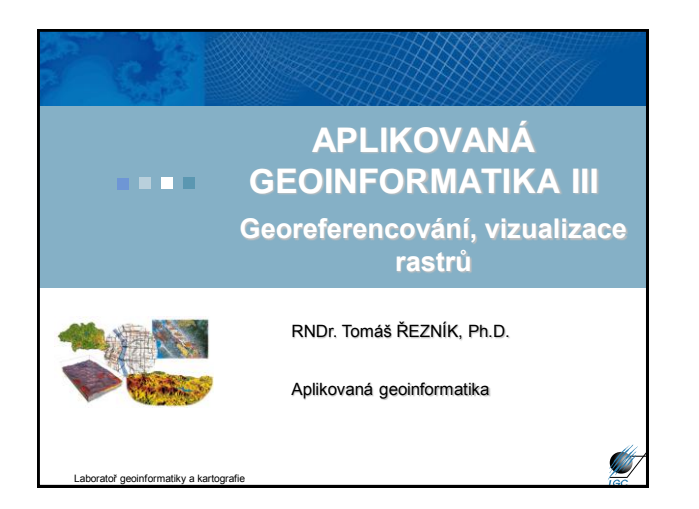

#### **Geometrická transformace, georeferencování**

- správné umístění prostorových objektů do požadovaného souřadného systému
- jedná se de facto o transformaci z jednoho systému souřadnic (např. souřadnice obrázku) do druhého (geodetický souřadnicový systém)
- skenované mapy, materiály DPZ, rastrová data
- nesprávně umístěné vektory
- nejčastější způsob geom. transformace: – polynomická transformace
	- ortorektifikace

Aplikovaná geoinformatika

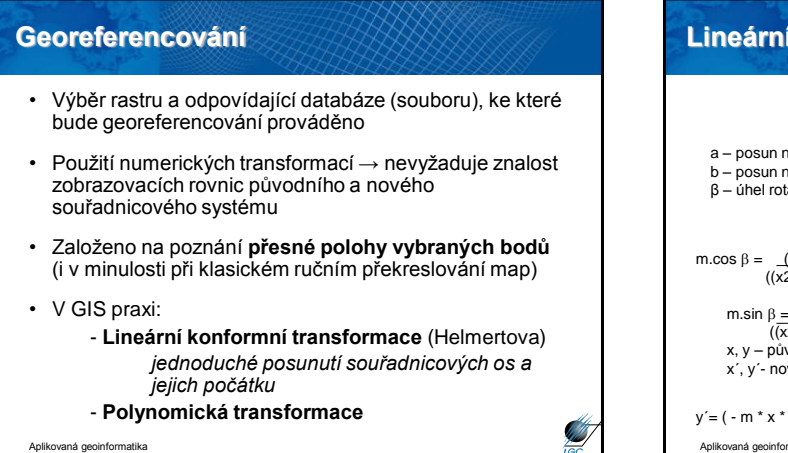

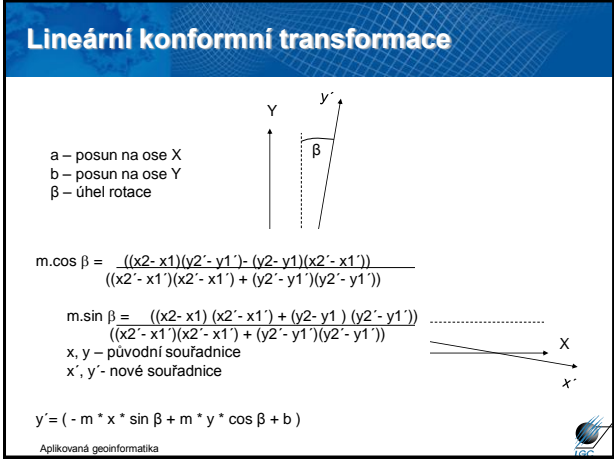

### Nejjednodušším případem je tzv. **afinní transformace**; tj. polynomická transformace prvního řádu **Zobrazovací rovnice:**  $x' = a * x + b * y + c$  $y' = d * x + e * y + f$  Jednotlivé souřadnice se **transformují nezávisle** (na rozdíl od lineární konformní transformace) ■ Korekce každé souřadnicové osy nezávisle → výhoda především když změna měřítka není ve všech směrech stejná (deformace náhodným způsobem) **Polynomická transformace** Aplikovaná geoinformatika

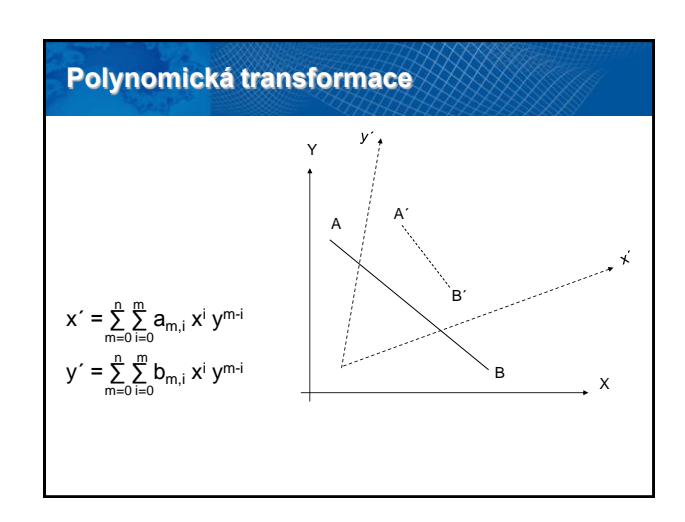

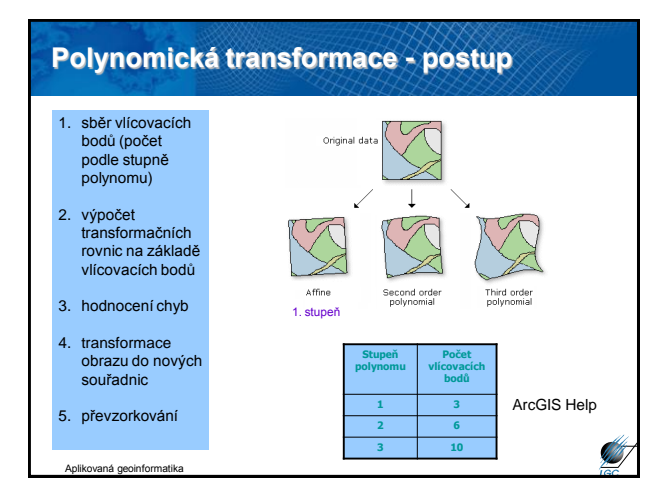

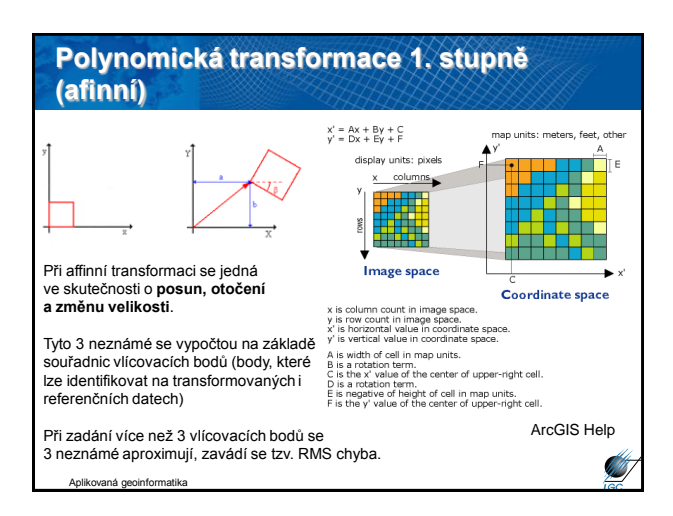

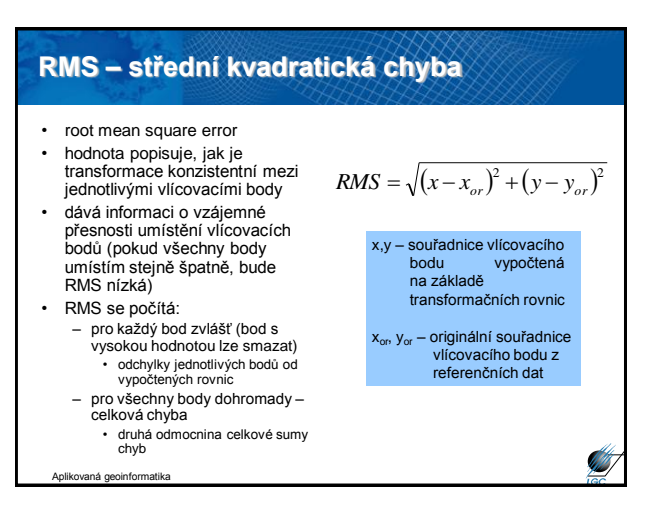

# • při transformaci z jedné soustavy do druhé se vytváří nový obraz, nový soubor dat. • *přímá vs. nepřímá obrazová transformace* • soustavy souřadných systémů nejsou většinou shodně orientovány, je nutné stanovit způsob, jak stanovit hodnoty nových buněk **Převzorkování**

- nejbližší soused
- bilineární interpolace
- kubická konvoluce
- převzorkování se nepoužívá jen při geometrické transformaci

Aplikovaná geoinformatika

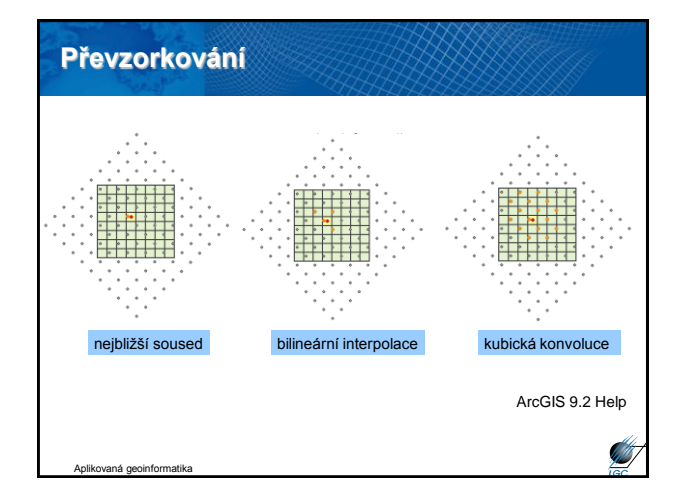

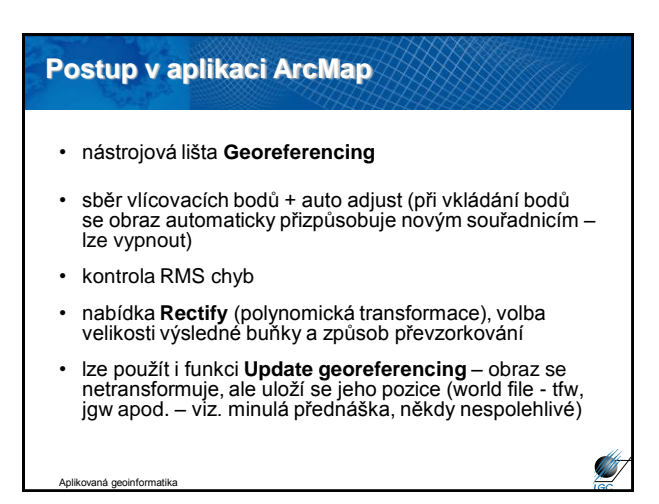

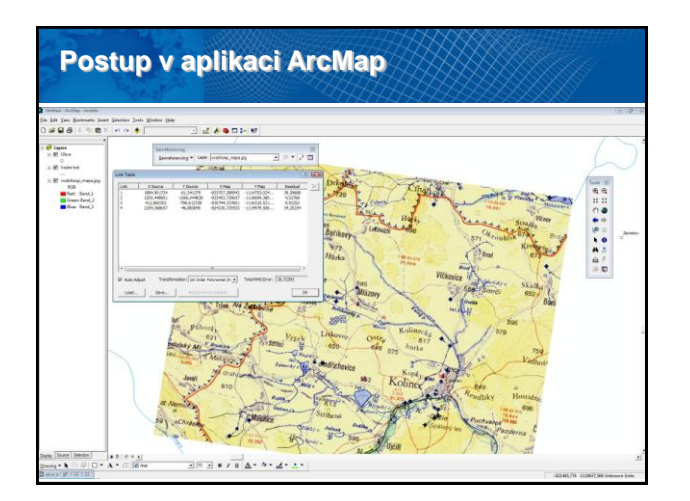

#### **Požadavky na referenční data**

- vyhovující měřítko vzhledem k referencovaným datům
- informace o vzniku referenčních dat
- jednoznačně daný souřadný systém
- mohou být rastrová i vektorová (lepší je kombinace kvůli optické kontrole)
- lze použít i souřadnice např. z GPS

Aplikovaná geoinformatika

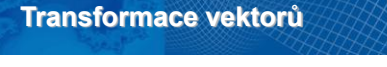

Aplikovaná geoinformatika

- Podobný princip jako u rastrů, nedochází k převzorkování (nejsme omezeni pravidelnou mřížkou – nové hodnoty nejsou nijak omezeny)
- V ArcMapu nástroj **Spatial Adjustment**

# • Stretched **Classified** • Colormap • Unique Values • RGB Composite • ne vždy jsou všechny možnosti – záleží na konkrétním formátu dat **Možnosti vizualizace rastrů v ArcMap 9.2** Aplikovaná geoinformatika

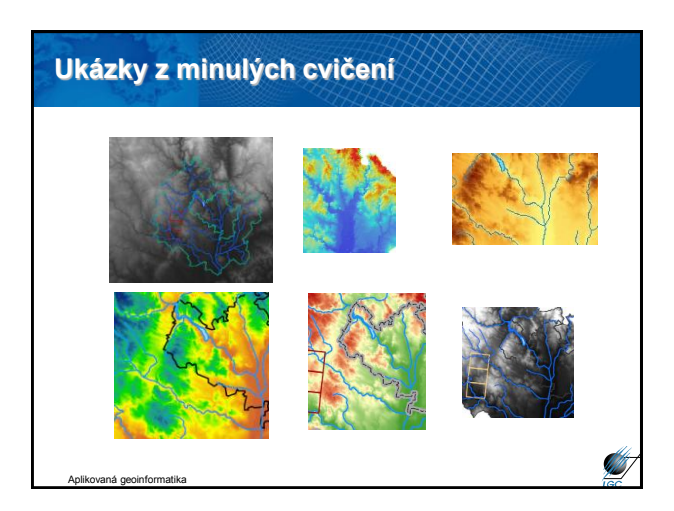

#### **RGB Composite**

- nejčastější způsob vizualizace obrazových formátů
- lze vypínat a měnit pořadí barev
- (ne) lze upravovat histogram jednotlivé barevné kanály
- pokud to není nezbytné, nic se zde neupravuje

#### Aplikovaná geoinformatika

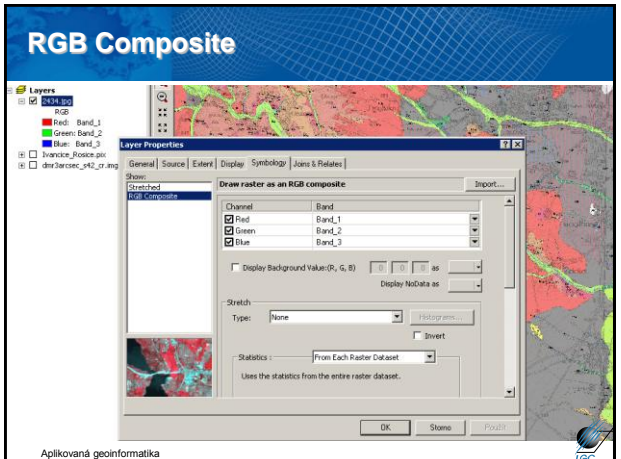

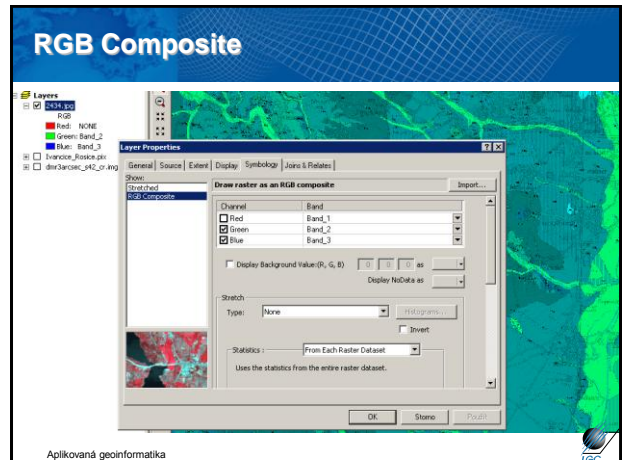

### **Stretched**

- Všechny formáty plynulý přechod od min. po max. hodnoty dle konkrétní barevné škály
- Absence intervalů
- Pro GRID
- Pro jednotlivou složku RGB
- Úprava histogramu
- Problém v legendě (nelze podle barvy určit konkrétní hodnotu)
- Malý výběr přednastavených barevných škál nutnost úprav

Ø

**Side** 

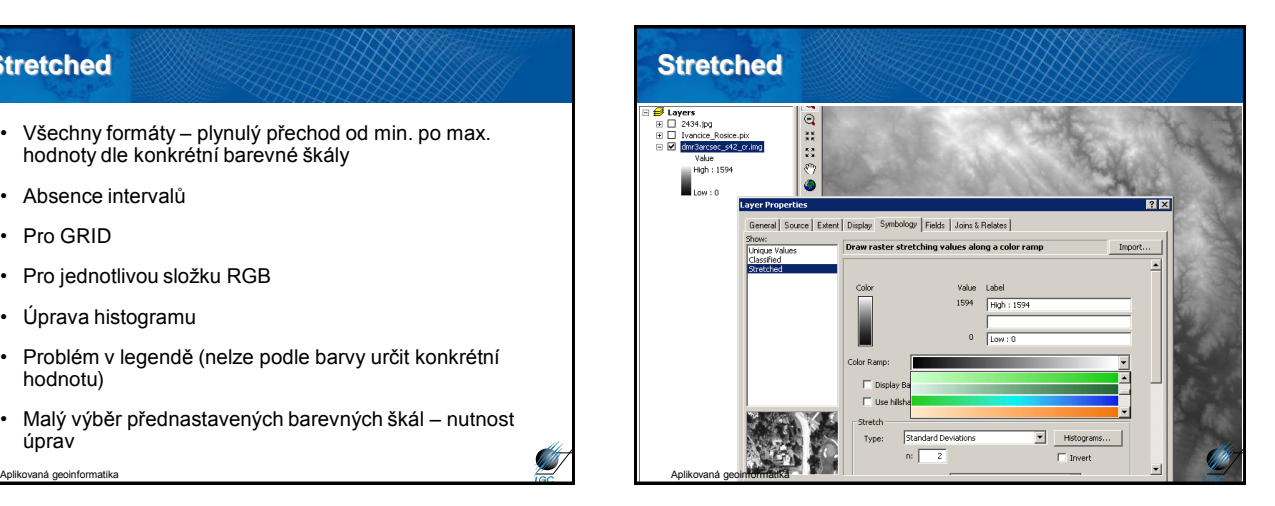

## **Úprava barevné škály**

- každá škála má kromě své grafické podoby (**graphic view**) i slovní popis
- nabídkou **Properties** lze měnit podobu škály
	- přidávat / rušit barvy a přechody
	- měnit jas, sytost
	- náhodná škála
	- odstupňovaná škála
- pokud chceme vlastní nastavení uchovat, musíme dát **Save to Style** (jinak je jen dočasná)

po ukončení úprav F  $Hgh:15$ .<br>Maria 1970 Use hilchade effect .<br>F  $|?|x$  $\frac{7}{1}$   $\times$ Add bbg  $Remove$ </u>  $\begin{tabular}{|c|c|} \hline \textbf{Remove} \\ \hline \end{tabular}$ E  $\underline{\textbf{Properties}}\dots$  $\underline{\textbf{Properies}}\dots$  $\bullet$  $\mathbf{t}$  $\overline{\phantom{a}}$  $\overline{\mathbb{F}}$ **AB**  $\overline{1}$  sk Aplikovaná geoinformatika

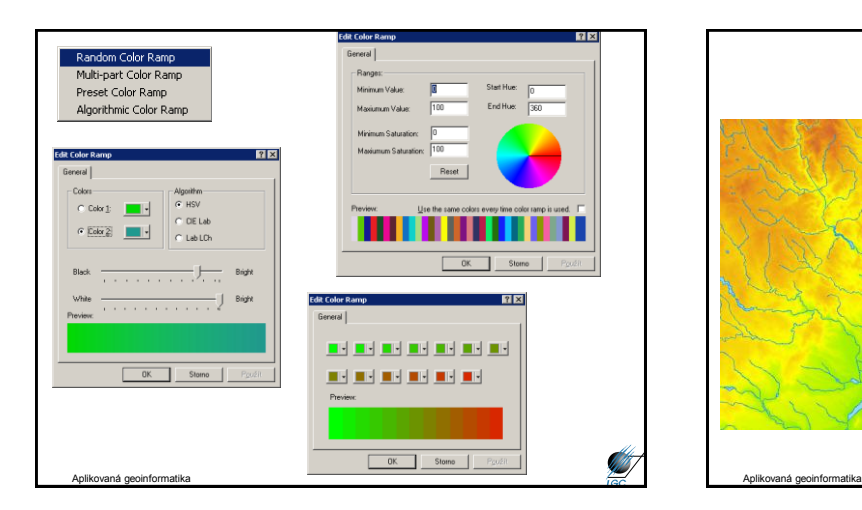

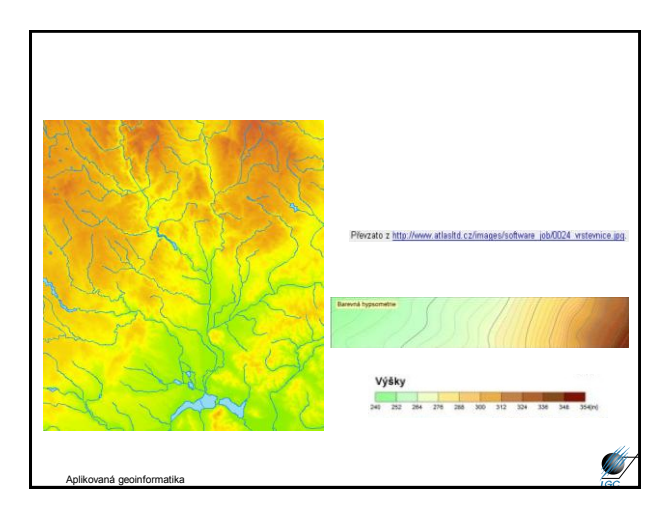

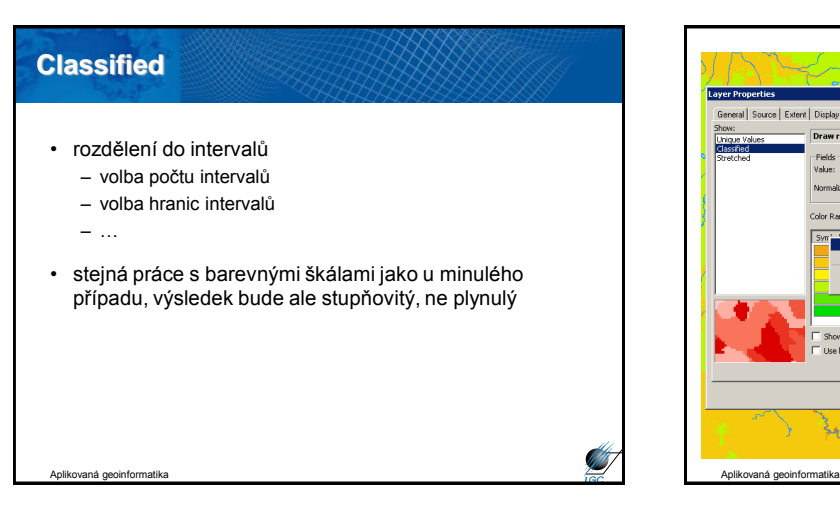

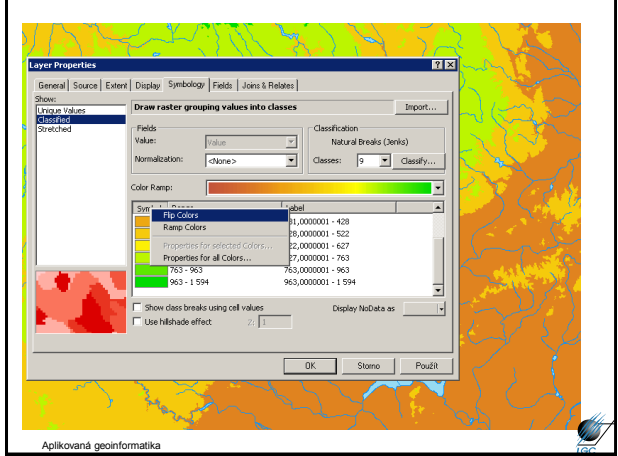

#### **Unique values**

- pro "jednokanálové" rastry, pro GRID
- možnost definovat barvu pro konkrétní hodnotu buňky – v nabídce jsou pouze existující hodnoty buněk
- lze použít přednastavená barevná schémata

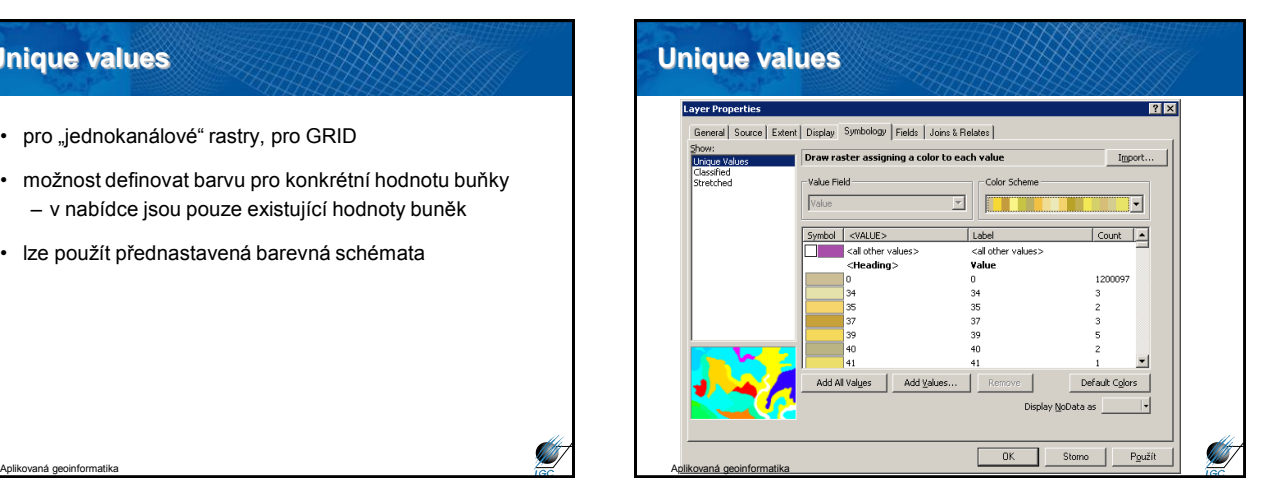

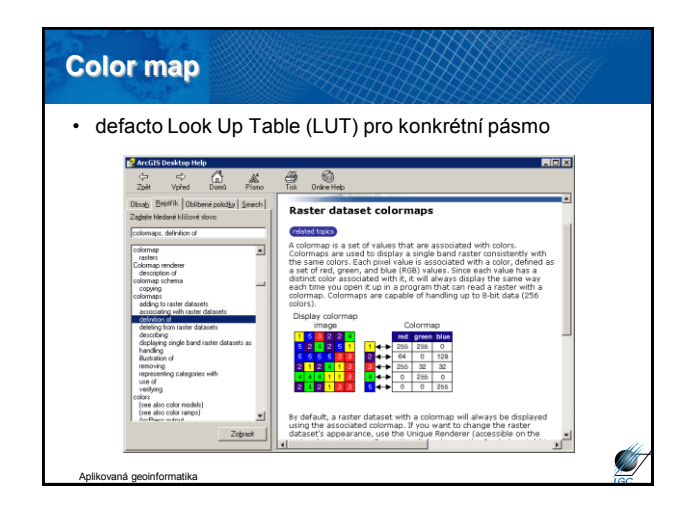